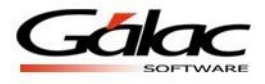

# *Importación de AD Personal / Nómina - Windows*

El programa de Nómina le ofrece la opción de importar registros hacia el módulo AD Personal a través de los datos generados por otras aplicaciones en el formato TEXT, separado por el carácter tabulador.

Para ingresar a ésta opción debe primero activar modo avanzado y luego acceder desde el *Menú Principal* la opción **AD Personal Importación AD Personal**. Al seleccionar ésta opción el programa le pedirá los siguientes datos:

- *Nómina que Aplica:* debe indicarse la nómina en la que se le aplicaran los registros a importar. Las opciones son: Ordinaria y/o Especial
- *Tipo especial:* indique a cuales de las nóminas especiales corresponderá la importación: Utilidades, Ticket Alimentación u Otra especial. Esta opción se activa únicamente cuando la "Nómina que Aplica" es: Especial.
- *Modo de Aplicación:* indique si se aplicará a: "Una nómina", "Todas las Nóminas" o "Entre dos nóminas".
- *Período de Aplicación:* seleccione de las opciones disponibles, si aplicará en "Primer período de pago", "Segundo período de pago" o "Ambos períodos de pago". Este dato debe indicarse únicamente cuando el "Modo de Aplicación" es: "Todas las Nóminas" o "Entre dos nóminas".
- *Nómina Inicial* y *Nómina Final:* Seleccione la nómina desde y hasta en las que desea apliquen los datos a importar. Se deben indicar únicamente cuando el "Modo de aplicación" es "Entre dos nóminas".
- *Registros Válidos del:* indique el rango de fecha en que se tomarán datos (AD Personal) del archivo de importación. Se deben indicar únicamente cuando el "Modo de aplicación" es: "Una nómina" o "Entre dos nóminas".
- *Nombre del Archivo:* indique la ubicación, el nombre y la extensión del archivo donde se almacenan los datos.
- *Todas las Nóminas:* si en el archivo hay información de todas las nóminas pertenecientes a la compañía seleccionada, active esta opción. De este modo se importarán todos los registros en una sola operación.

Características generales del formato de importación

*TEXT (separado por Tab)*

- El archivo debe ser creado en tipo ASCII
- El carácter separador de campos es el tabulador (Tab)
- Todos los campos son obligatorios.
- Los campos numéricos no deben llevar separador de millares ni de decimales. Se asume que los dos últimos dígitos son los decimales.
- Los campos código compañía y código tipo de nómina deben rellenarse con ceros a la izquierda hasta completar la longitud del campo dado.
- El campo código del trabajador debe indicarse tal cual está en el sistema. No requiere rellenar ceros a la izquierda.
- El campo código del concepto debe indicarse tal cual está en el sistema.

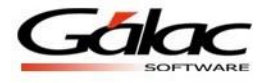

## *Importación AD Personal*

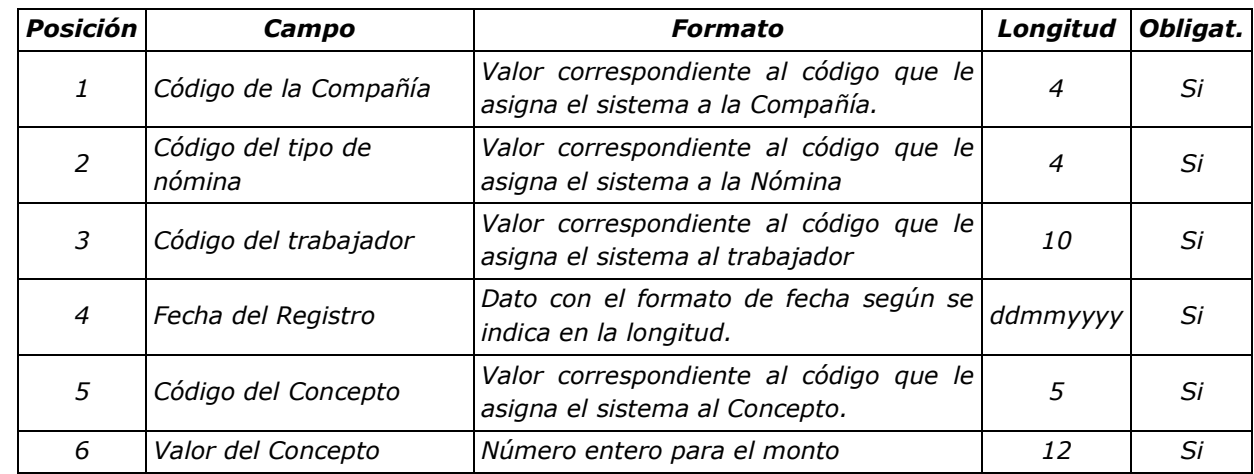

El archivo suministrado debe contener la estructura que se muestra en el cuadro siguiente.

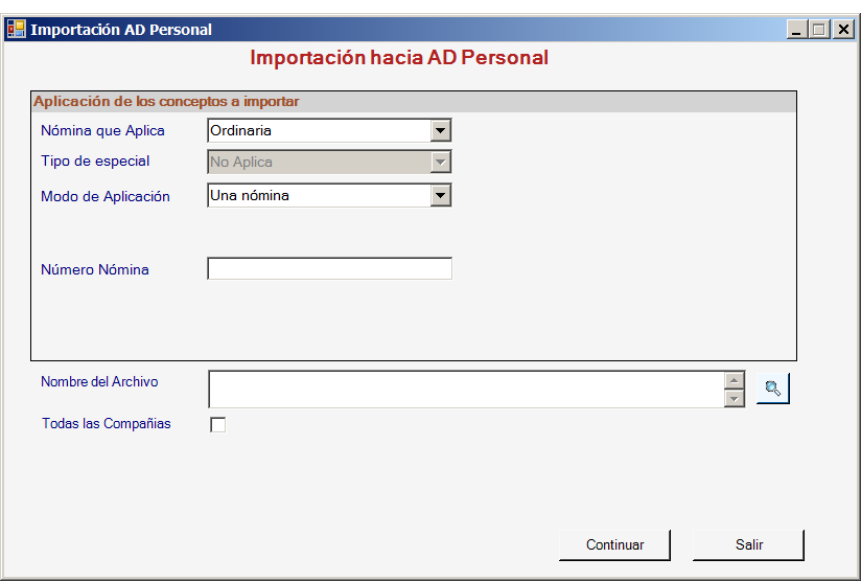

Figura 1. Ventana de Importación de AD Personal.

## *Ejemplo*

0001 0001 0000000001 15032006 1030 000000004500

## *Otros detalles de los datos del archivo:*

- El código de la compañía es un valor que identifica a la misma dentro del sistema Gálac.
- El código del tipo de nómina es un campo que identifica a la misma dentro del sistema Gálac.
- El código del trabajador es un valor que permite identificar al mismo.
- La Fecha del registro indica el día, mes y año en que ocurrió la ausencia, se trabajaron horas extras, etc.

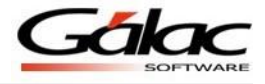

- El código del concepto debe identificar al tipo de transacción que se está importando: 1030 si es hora extra diurna, 2100 si son faltas, 1080 si es bono nocturno, etc.
- El valor del concepto es la unidad en que está expresado un concepto dado dentro del sistema de Nómina Gálac. Si estamos hablando de una ausencia, el sistema espera un valor expresado en unidades, si se trata de bono nocturno, retardos en la entrada, salidas antes de la hora, etc., el sistema Gálac espera un valor expresado en horas y minutos, por ejemplo 120 (una hora y veinte minutos).

Al finalizar el proceso, el sistema mostrará un informe de resultado de la importación de los AD Personales.

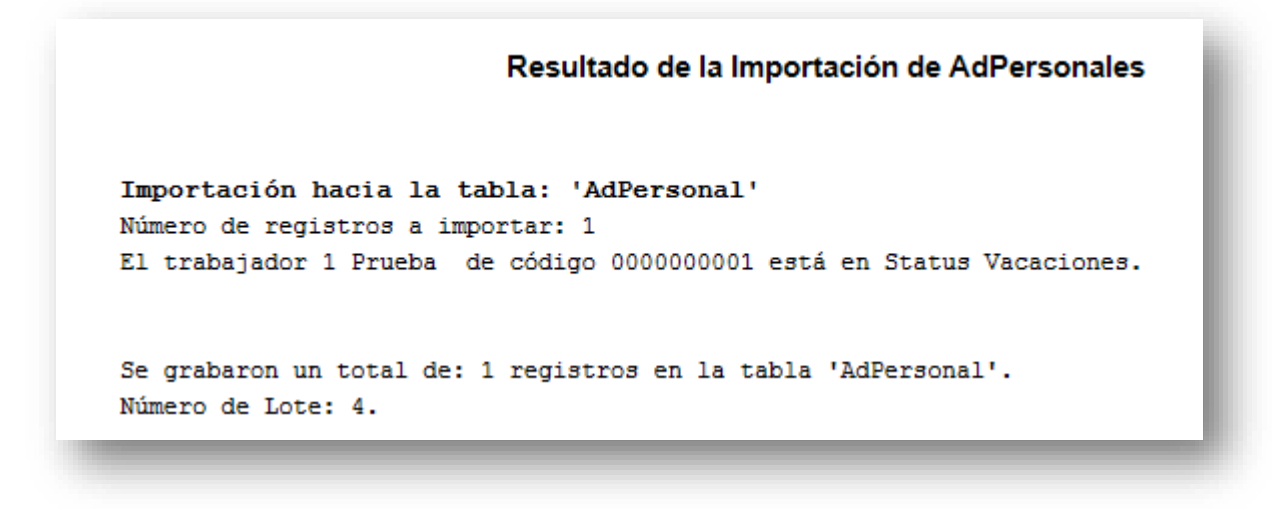

Figura 2. Resultado de la Importación AdPersonal.

La información debe grabarse en un archivo txt.

#### **Notas importantes**

- En caso de que la información a importar provenga de un sistema de asistencia, debe haber concordancia entre los valores de código compañía, código tipo de nómina y código del trabajador de un sistema y otro. Debe programarse además que la información se exporte con un código de concepto que exista en el sistema Gálac.
- Sólo deben exportarse aquellos registros que impliquen una variación en el pago del trabajador: ausencias, horas extra, retardos, etc.